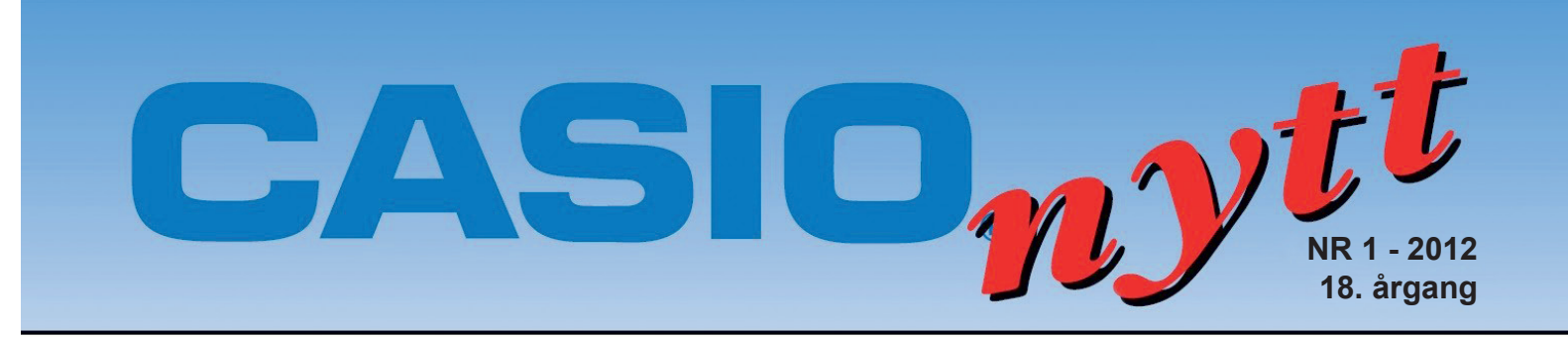

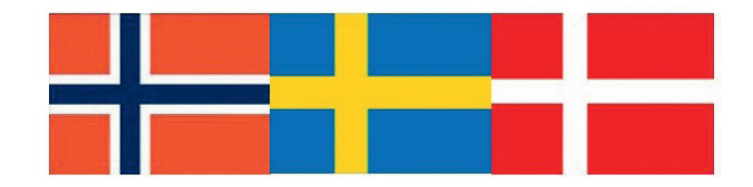

# Arena for skandinaviske realfaglærere

 $\Box$ R1

 $ES1$ 

### **Trenger vi farger på lommeregneren? Av: Tor Andersen og Kjell Skajaa**

Rad Norm1 d/c Real SHEET ÷ **BVg2P** 43.636% 9.0909% 32.727%  $S1$ 14.545%  $Vg2P$  $R<sub>1</sub>$ 

### **Videoanalys med digitalkamera**

**Av: Conny Modig Västerhöjdsgymnasiet i Skövde**

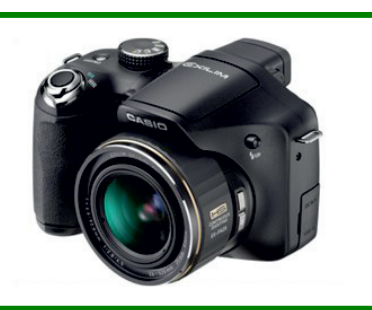

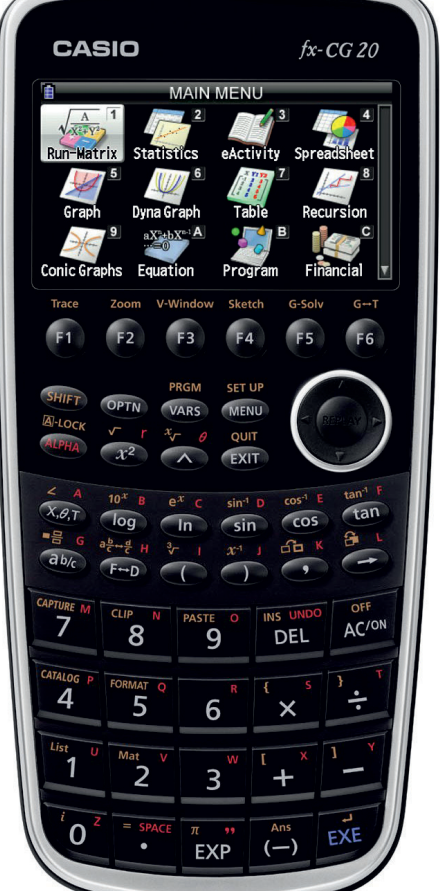

## **NYHET!**

Skandinaviske **OPPLÆRINGSHEFTER for CASIO**  lommeregnere. Oversettelser av de norske opplæringsheftene, skrevet av Tor Andersen, foreligger nå på svensk.

**Tallet e**

**Tallet e i fortid og nåtid Av: Bjørn Bjørneng**

## **En liten undringsoppgave i geometri på CASIO** *fx-***CG20**

**Av: Tor Andersen** 

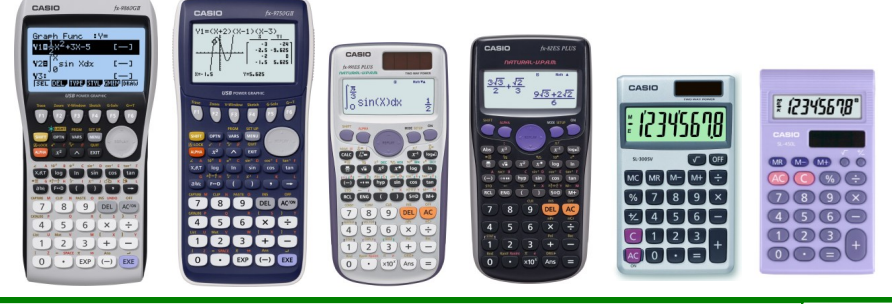

**Følg oss på www.casio.no - www.casio.se - www.casio-skoleregnere.no - Facebook:**

the face<sub>.of</sub> casio

### **Trenger vi farger på lommeregneren?**

#### **Av: Tor Andersen og Kjell Skajaa**

Mange stiller seg spørsmålet om vi egentlig har behov for farger på en lommeregner. Skjermbildene nedenfor viser at det i noen tilfeller kan være svært nyttig å bruke farger.

Eksemplet viser resultatet fra en undersøkelse angående fordelingen av elever på ulike matematikkfag på en skole.

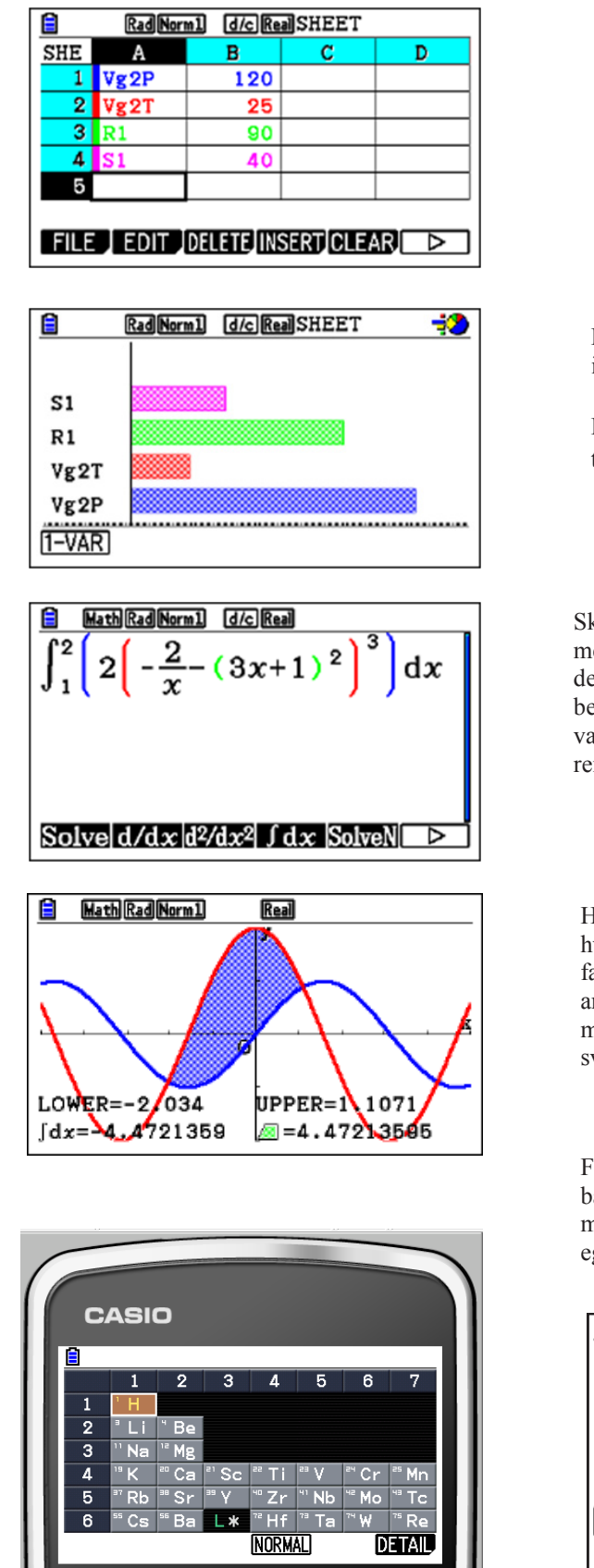

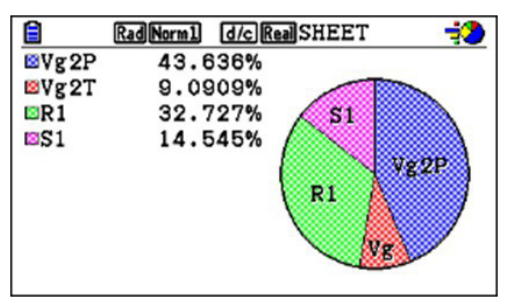

Fargene gjør det opplagt enklere i dette eksemplet å identifisere de ulike fagene og fordelingen av disse.

På Casio *fx*-CG 20 kan vi velge mellom sju ulike farger til å framstille diagrammer.

Skjermbildet til venstre viser hvordan *fx*-CG20 gir sammenhørende parenteser lik farge. Denne egenskapen gjør det enklere å skrive inn matematiske utrykk der det er behov for å skille mellom indre og ytre parenteser. Vi har valgt et eksempel med et bestemt integral. Fargelagte parenteser er en opplagt fordel i en verden full av parenteser.

Her ser vi hvor enkelt det blir å skille grafer fra hverandre - takket være lommeregnerens bruk av farger. I tillegg ser vi hvor elegant *fx-*CG20 finner arealet av et område avgrenset av to grafer. Legg merke til hvordan et bestemt integral med negativt svar blir presentert av et positivt areal.

Fargene kommer definitivt til sin rett i det nedlastbare programmet Physium. I det periodiske systemet får vi rede på detaljer om grunnstoffenes egenskaper og eventuelle anvendelser.

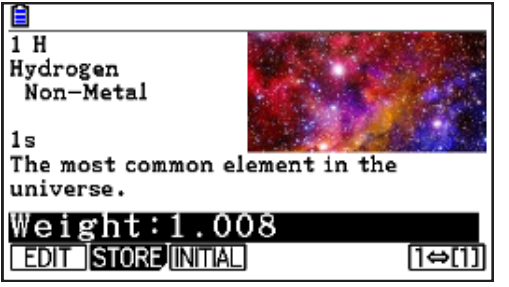

#### **Tallet e på CASIO fx-CG20 og CASIO fx-9860.**

Når vi underviser om logaritmer og eksponentialfunksjoner, oppdager mange elever en knapp, ln, som gir oss den naturlige logaritme. Grunntallet er e og ikke 10 og hva er så naturlig med dette rare tallet? Tallet ble først funnet på 16-1700 tallet av kjente matematikere som Leibnitz, Briggs, Napier, Huygens, Bernoulli og Euler, som først brukte symbolet e. (Eulers tall) Disse matematikerne arbeidet med logaritmer og eksponentialfunksjoner. De viste at den deriverte til a<sup>x</sup> er proporsjonal med a<sup>x</sup>; (a<sup>x</sup>) ' = k a<sup>x</sup>. Når a er lik e, viser det seg at k = 1. Dette betyr at (e<sup>x</sup>)' = e<sup>x</sup>, altså en funksjon hvor den deriverte er lik funksjonen. De regnet også ut en tilnærmet verdi for e. For oss nordmenn finnes en grei huskeregel for de første desimalene: 2,7 IbsenIbsen. Henrik Ibsen ble født i 1828. Den mest vanlige tilnærmingen til e er 2,718281828. Tallet er ikke en periodisk desimalbrøk der 1828 er perioden, men et irrasjonalt tall. Her med 100 desimaler bak kommaet. Tallet e og den naturlig logaritme er basis for all analyse av vekstfunksjoner.

Ut fra kravet at  $(e^x)' = e^x$  finnes e  $\lim_{x \to \infty} (1 + \frac{1}{e^x})^x$  som

$$
_{\infty }\left( 1+\frac{1}{n}\right) ^{n}\quad \text{ s}
$$

På en kalkulator finner vi dette raskt, men ved å bruke papir og blyant blir dette tidkrevende, selv ved bruk av logaritmeregning.

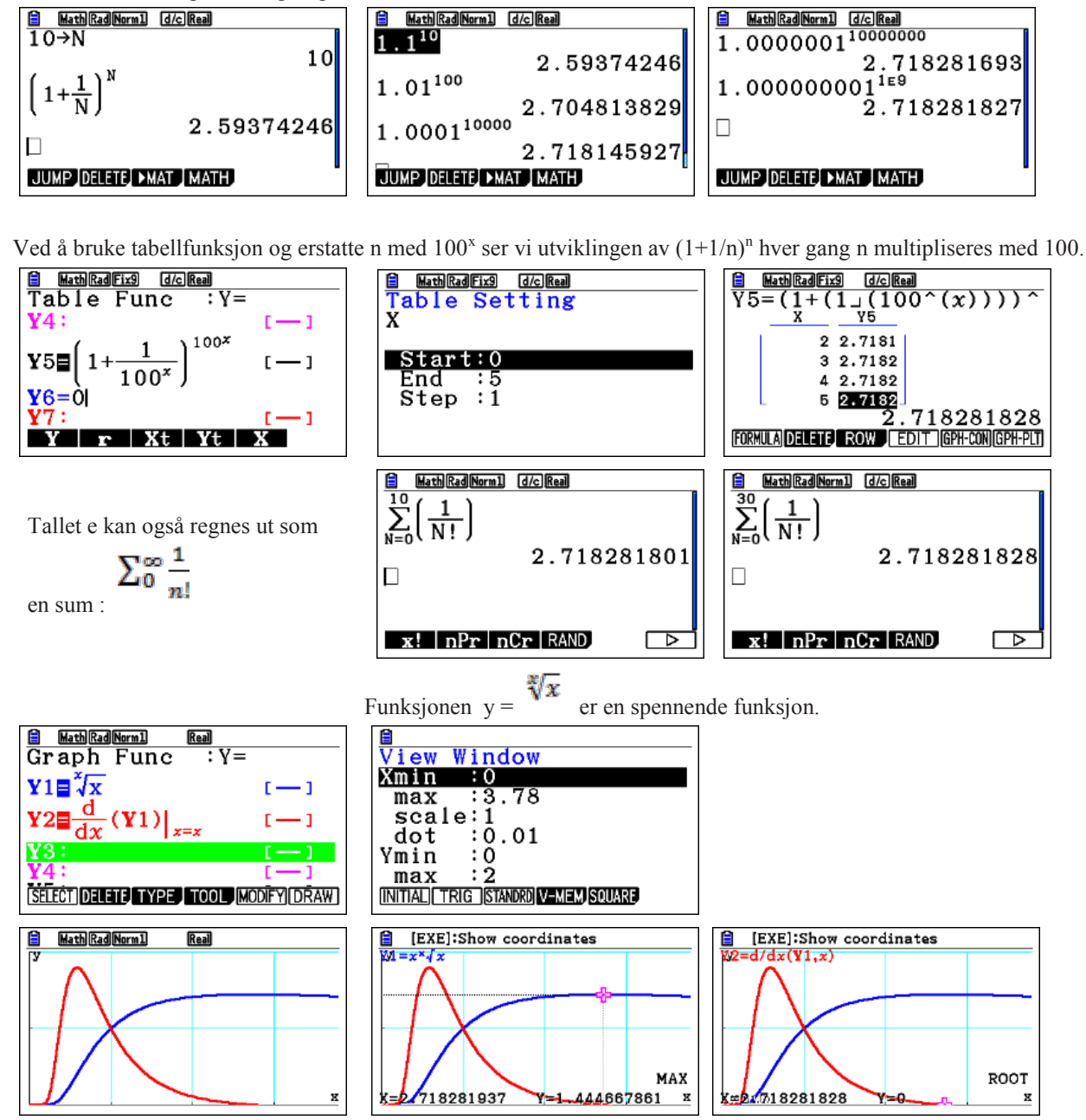

Her finner vi tallet e opp som x-koordinaten til ekstremalpunktet for funksjonen  $y =$ Kjent siden 1700-tallet.

Her ser vi også hvor oversiktlig det er med grafer i farger .

Vi finner mer stoff om dette forunderlige tallet på internett.

### **En liten undringsoppgave i geometri på CASIO** *fx-***CG20**

#### **Av: Tor Andersen**

Vet vi egentlig alt som er verd å vite om kvadratet? Eller finnes det kanskje noe mer å undres over i denne svært enkle og godt kjente figuren? La oss gå inn i geometriapplikasjonen på *fx-*CG20.

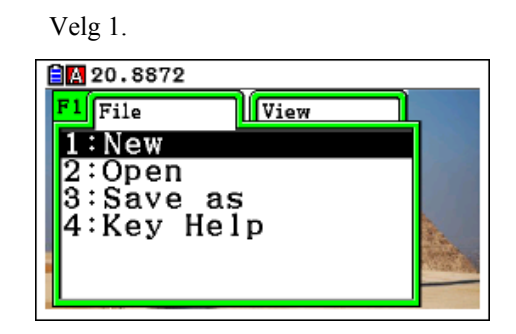

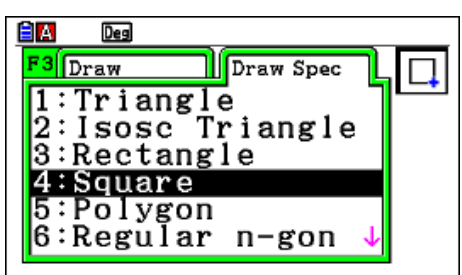

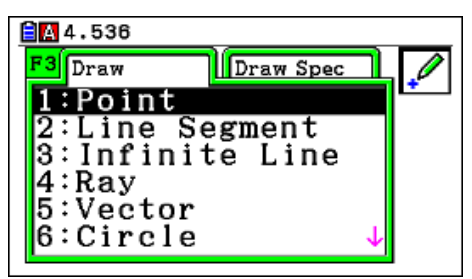

Marker kvadratet og les av arealet. Gjenta dette for trekant ADE.

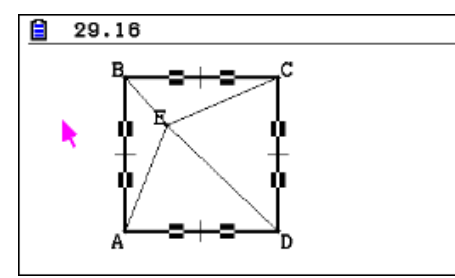

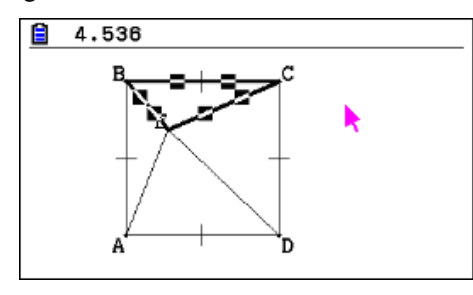

Velg 1. Vi får denne skjermen. Trykk F3 og deretter pil mot høyre.

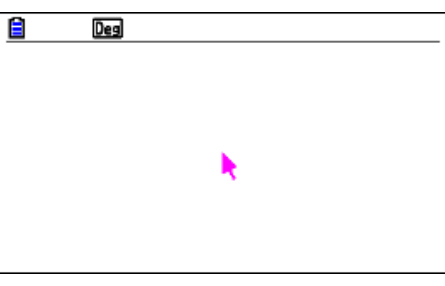

Velg 4: Square. Flytt pilen og trykk EXE for å velge hjørner.

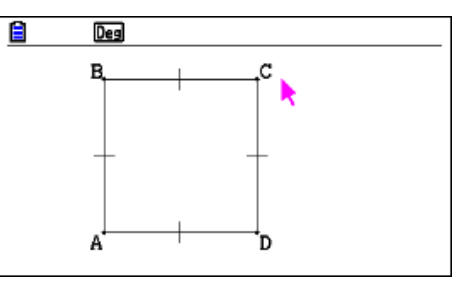

 Plasser punkt E vilkårlig inne i kvadratet. Trykk F3 og velg Gå deretter tilbake med F3 og velg 2: Line Segment.

1: Point Tegn linjestykkene AE, DE, BE og CE.

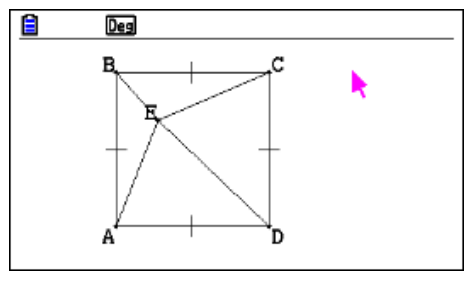

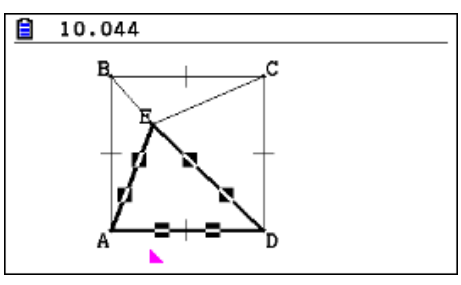

Og for trekant BCE. Hva legger vi merke til her?

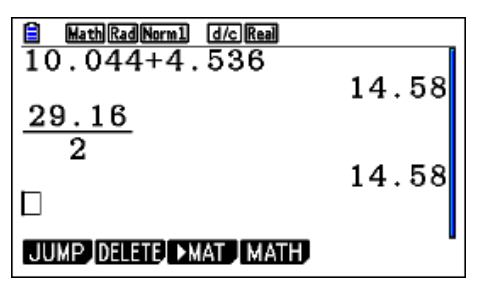

Gjelder det du finner alltid? Flytt punktet og gransk. Hva skjer når punktet ligger utenfor kvadratet?

## **NYHET!**

Vi har nyligen översatt två böcker av Tor Andersen, Matematikksenteret i Trondheim till svenska . De översatta titlarna är: "Räkna med fx-CG20" och "Räkna med fx-9750GII". De förklarar och ger olika exempel på hur man kan arbeta med grafräknarna fx-CG20 och fx-9750GII. Böckerna visar även knapptrycken på räknarna. Man kan nu ladda ned dessa böcker från vår hemsida kostnadsfritt via länken: http://www.casio-europe.com/se/sc/instruktionsbok/ Exempel från sida 28

**CASIO CASIO** 4. Funktioner och grafer **Räkna med fx-CG20** Räkna med fx-9750GII 4.1 Lägga in funktioner och rita grafer för gyr för gymnasieskolan in funktionen Caom ogs av  $f(x) = x^3 - 2x^2 = x + 2$  och rita Lägg in funktionen genom att trycka<br>Edd) (△ ③ ④ ( ② Edd) (2\*) (□ Edd) (王 [ ② Edd m att trycka F6<br>**Eil** 

## **Opplæringshefter**

I Norge finnes det nå et godt utvalg av opplæringshefter for de eksisterende grafiske modellene. På vår hjemmeside for skoleregnere finner du modeller for nedlasting : http://www.casio-europe.com/no/sc/opplaeringshefte/ Det finnes også trykte utgaver av noen av heftene. Våre forhandlere kan skaffe heftene på bestilling.

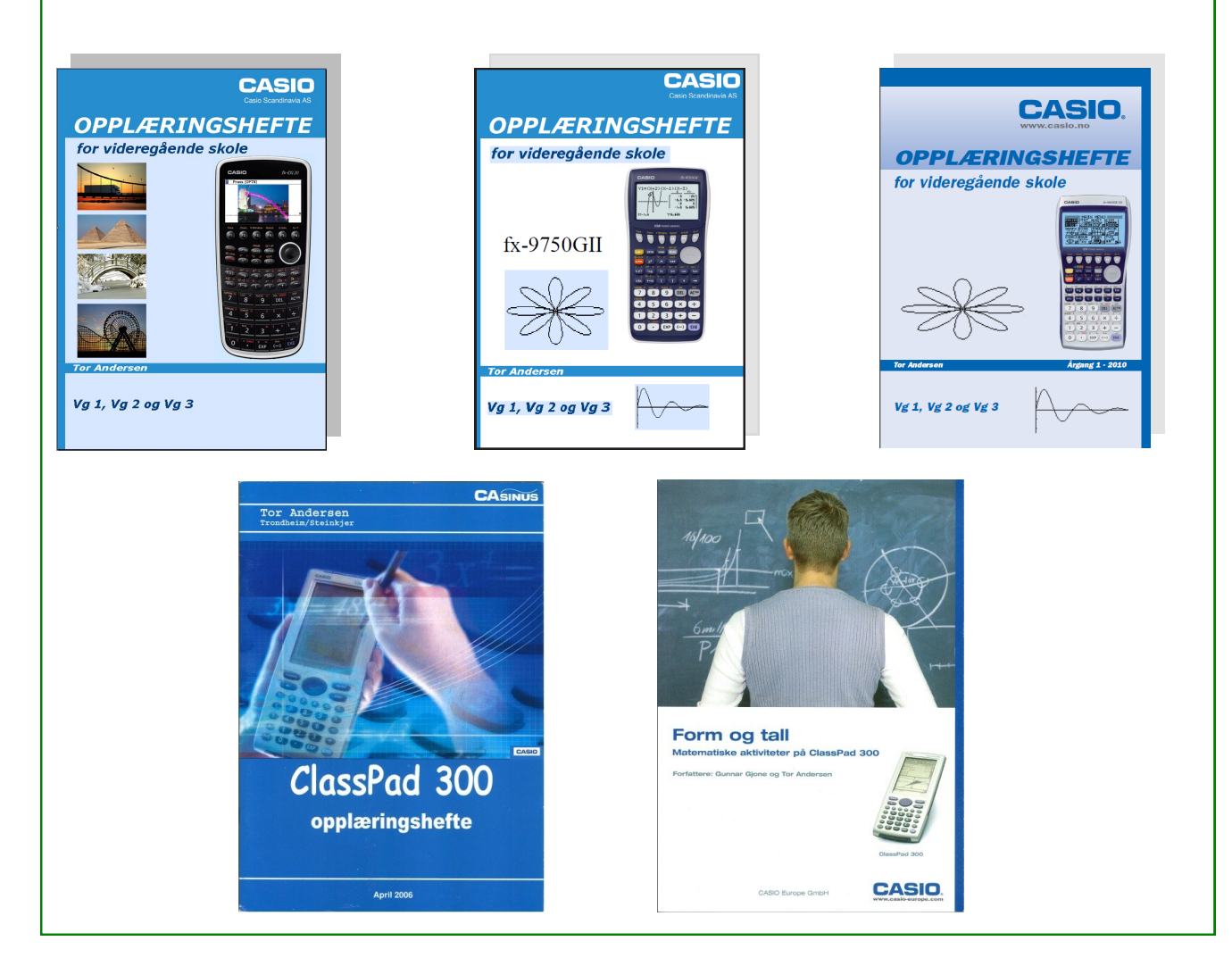

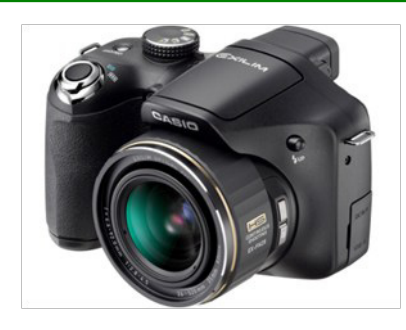

### **Videoanalys med Casio digitalkamera**

Vi har på min skola under några år använt digitalkamera för video- och bildanalys inom matematik och fysik. För något år sedan införskaffades åtta Casio EX-FH25 kameror som även har möjlighet för höghastighetsfilmning och fotografering. Dessa kameror öppnar spännande möjligheter för att utforska matematik och fysik som är svårt att se i normal hastighet. Som exempel kan nämnas, om vi vill studera rörelsen av snabbrörliga

objekt, till exempel en tennisboll som lämnar racket eller en golfboll efter att ha blivit träffad av en golfklubba. Analysen av rörelsen görs med hjälp av ett videoanalysprogram såsom Tracker, Videopoint eller LoggerPro. Med den nya Casio räknaren fx-CG 20 kan denna analys göras direkt på räknaren efter att filmen konverterat till ett format som kan läsas av räknaren. På min skola använder vi LoggerPro och exemplet nedan är baserat på det men skillnaden mellan verktygen är liten. Jag har även valt att visa hur graferna ser ut i fx-CG 20.

Jag tänkte kortfattat beskriva en av de laborationer som vi gör tillsammans med eleverna på min skola. Laborationen handlar

om energi och går ut på att ett kast med t.ex. en tennisboll studeras ur ett energiperspektiv. Det finns ett antal saker som är viktigt att tänka på när man filmar rörelsen:

- Se till att ha bra ljus för att undvika för lång slutartid som medför förvrängning av det objekt som skall studeras. Utomhus är oftast bäst.
- Håll kameran stilla och vinkelrät mot rörelsens plan.
- Filma med "lagom" antal bilder per sekund för det du vill studera.
- Se till att avståndet mellan kamera och rörelse är stort i förhållande till rörelsens utsträckning för att minimera vinkelfel.
- Placera ett objekt med känd storlek i rörelsens plan och detta objekt används sedan för att få rätt skala. Lämpligt objekt är t.ex. en meterlinjal.

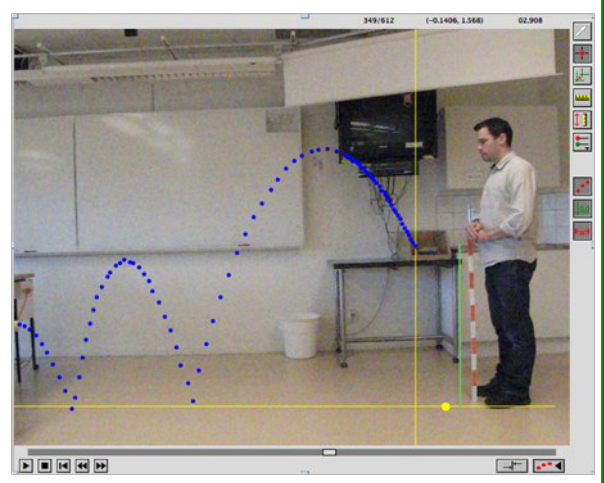

I vårt exempel studerar vi ett kast med en tennisboll och studerar detta

ur ett energi- perspektiv. Filmen lagras först på datorn och importeras sedan i videoanalys- programmet. Ställ in rätt hastighet på filmen, d.v.s. hur många bilder per sekund som filmen är skapad i. Därefter väljer vi lämpligt origo för vårt koordinatsystem. I det här fallet väljer man lämpligen en punkt på marken rakt under utkastpunkten. Vi använder sedan meterlinjalen för att "sätta" skalan. Själva insamlandet av data görs sedan genom att vi för varje bildruta markerar bollens läge och på detta sätt får vi en datatabell med x- och y-position som funktion av tiden. Ur dessa data kan vi beräkna hastighet, rörelseenergi, lägesenergi och den totala mekaniska energin.

Beräkningarna görs med följande samband:

Lägesenerg i :  $E_p = mgh$ 

2 Rörelseenergi :  $E_k = \frac{mv^2}{2}$  $k =$ 

Total mekanisk energi :  $E_T = E_k + E_p$ 

Där m är massan, g är tyngdfaktorn,h är höjden och v är hastigheten

Nästa steg i analysen är att beräkna hastigheten och detta gör vi genom att derivera positionen som funktion av tiden.

Hastigheten kommer då att bestå av en x- och y-komposant och det är då lämpligt att beräkna den tangentiella hastigheten med

hjälp av Pythagorassats enligt nedan:

$$
v_T = \sqrt{v_x^2 + v_y^2}
$$

Hastighetsfunktionerna kommer då se ut som i grafen.

Hastigheter i x, y och tangentiellt i Logger Pro

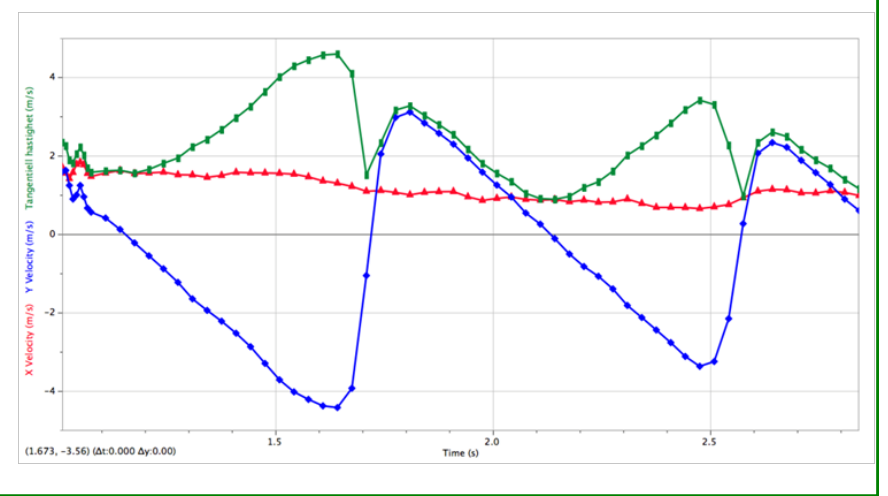

Eftersom vi har valt origo vid golvet så ger detta en naturlig nollnivå för lägesenergin, som då enkelt kan beräknas med ykoordinaten som höjd, vi beräknar också rörelseenergin. En spännande iakttagelse är att om man studerar den totala energin för flera studsar så kan man se att totalenergin avtar exponentiellt.

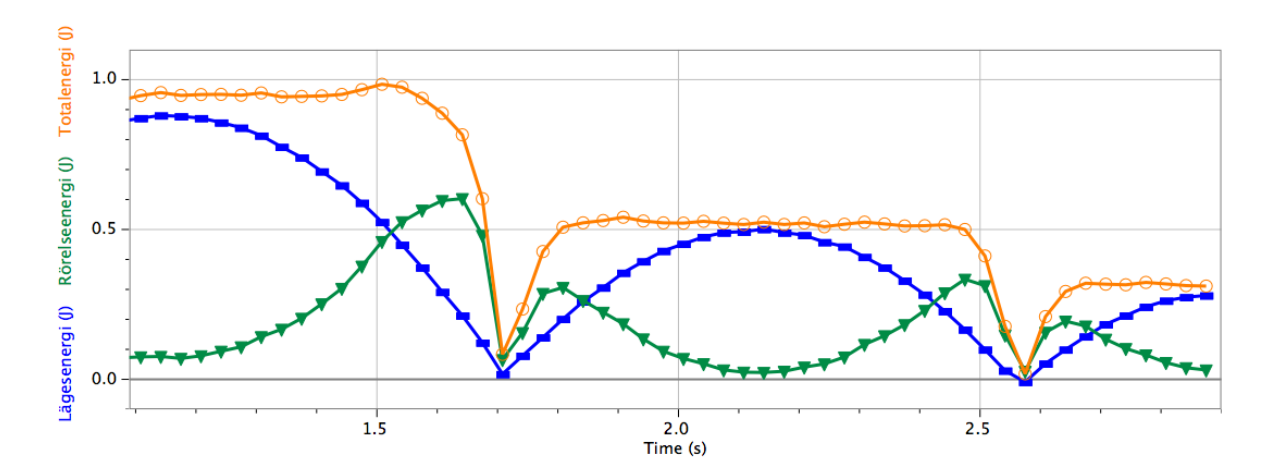

Rörelseenergi, lägesenergi och summan av de två energiformerna i Logger Pro

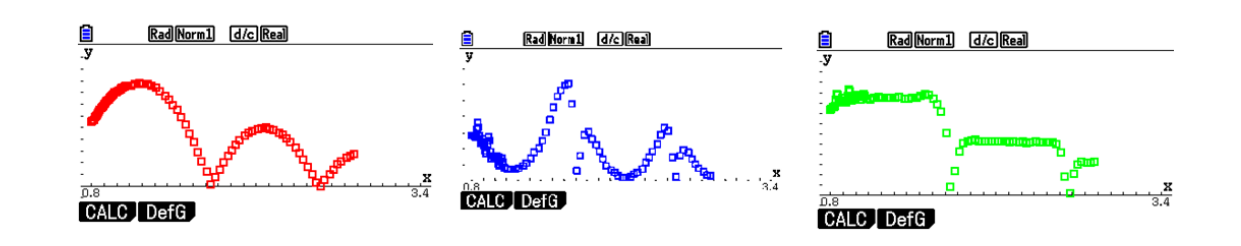

Rörelseenergi, lägesenergi och summan av de två energiformerna på fx-CG20

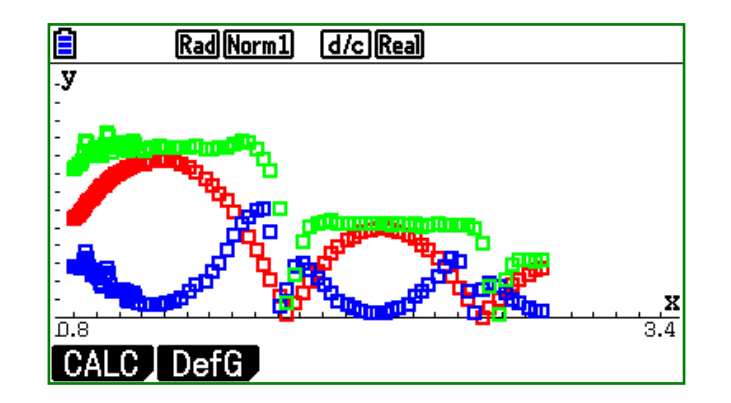

Rörelseenergi, lägesenergi och summan av de två energiformerna på fx-CG20

Sammanfattningsvis så ger arbetet med videoanalys i fysikundervisningen ett stort mervärde, eleverna upplever att det är roligt och att de studerar saker i sin vardag. På vår skola används kamerorna i fysik- och matematikundervisningen. Vi studerar bland annat krockar, rörelse, kast och rotationsvolymer, det senare med hjälp av bildanalys.

#### Författare: **Conny Modig** Västerhöjdsgymnasiet i Skövde 2008 Pristagare av KVA's Ingvar Lindqvist pris

## **Norske testpiloters evaluering av** *fx***-CG20**

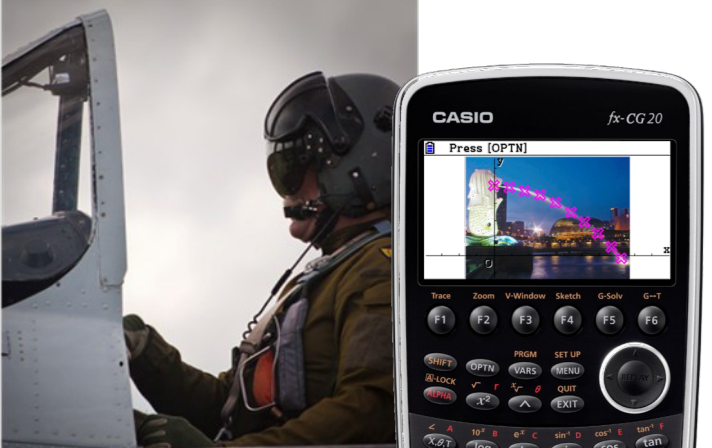

Da den nye Casio fx-CG20 ble lansert for ett års tid siden, fikk våre testpiloter forespørsel om de ville fylle ut et vurderingsskjema. Etter en tids bruk av denne lommeregneren fikk testpilotene presentert en rekke påstander som de skulle plassere på en skala fra "helt uenig" til "helt enig".

Påstandene og resultatet av undersøkelsen er lagt inn i tabellen. Så kan jo hver og en vurdere resultatet.

Casio Scandinavia AS vil bringe resultatet av undersøkelsen videre til produktutviklerne. På denne måten blir lærerne - som er viktig brukergruppe– med på å videreutvikle produktet.

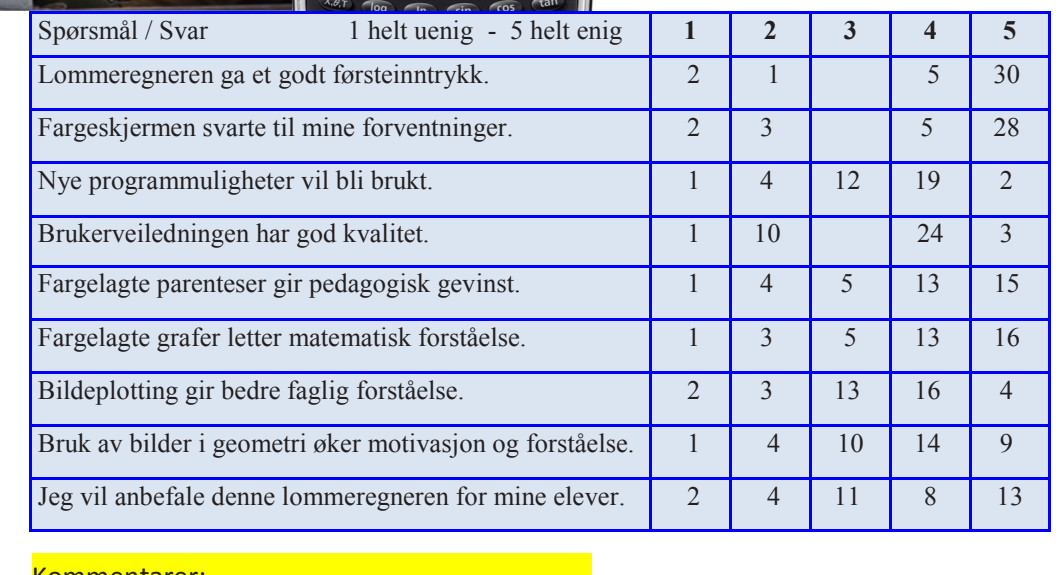

Kommentarer: Lett å skrape opp skjerm

Pris blir avgjørende

Ville vært perfekt med CAS

### Kurspakker!

Vi tar imot utfordringer........

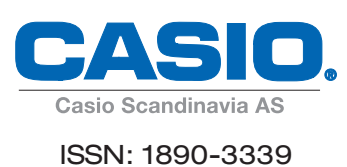

#### 22 Casio Scandinavia AS Hillerenveien 82 5174 Mathopen

Tlf: +47 55 19 79 90 Fax: +47 55 19 79 91 Mob: +47 992 12 396

E-post: kjell.skajaa@casio.no

Casio Scandinavia AS Heliosgatan 26 SE-120 30 Stockholm

Tel: +46-08-442 70 20<br>Fax: +46-08-442 70 30 Fax: +46-08-442 70 30 Mob: +46 (0)727 41 30 53

E-post: viweka.palm@casio.se

#### ٢E

Povl Klitgaard & Co Aps Laurentsvej 21 DK-2880 Bagsværd Danmark

Telefon: 4444 0885 Fax: 4449 0185

E-post: service@p-klitgard.dk

Casionytt blir utgitt av:

Casio Scandinavia AS Hillerenveien 82 5174 Mathopen

Tlf. +47 55 19 79 90 Fax. +47 55 19 79 91

22

#### I redaksjonen:

Kjell Skajaa kjell.skajaa@casio.no Tor Andersen tora1@online.no Bjørn L. Bjørneng bbjornen@bbnett.no